## **Application Login for Students at Home:**

Step 1: Search for Muscogee County School District.

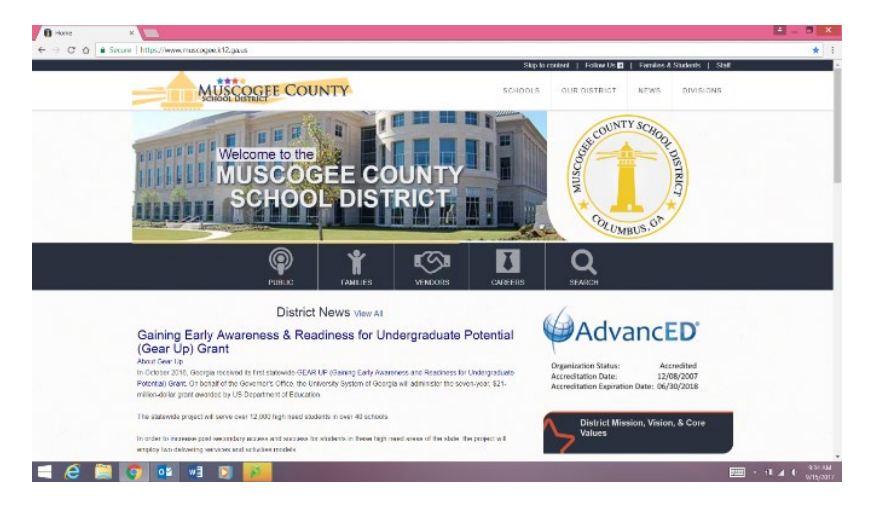

Step 2: Click on Families & Students at the top of the page.

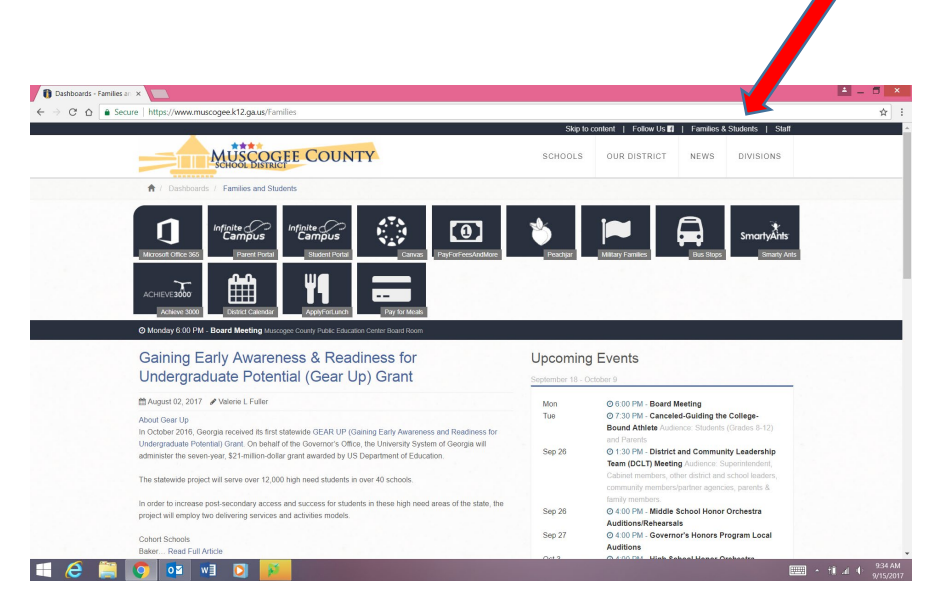

Step 3: Click on the "C" icon to access the Clever app.

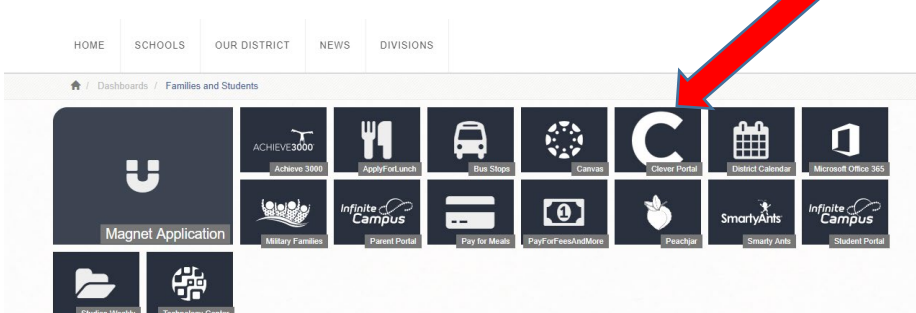

Step 4: You will be taken to this screen. Click on "Log in with Active Directory".

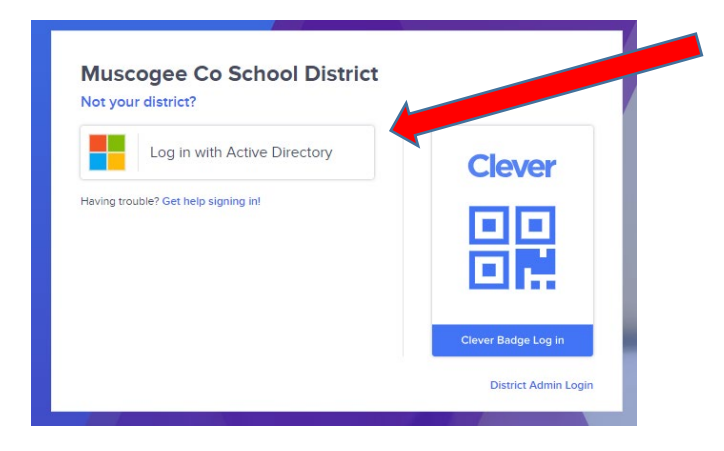

Step 5: Log in using student information.

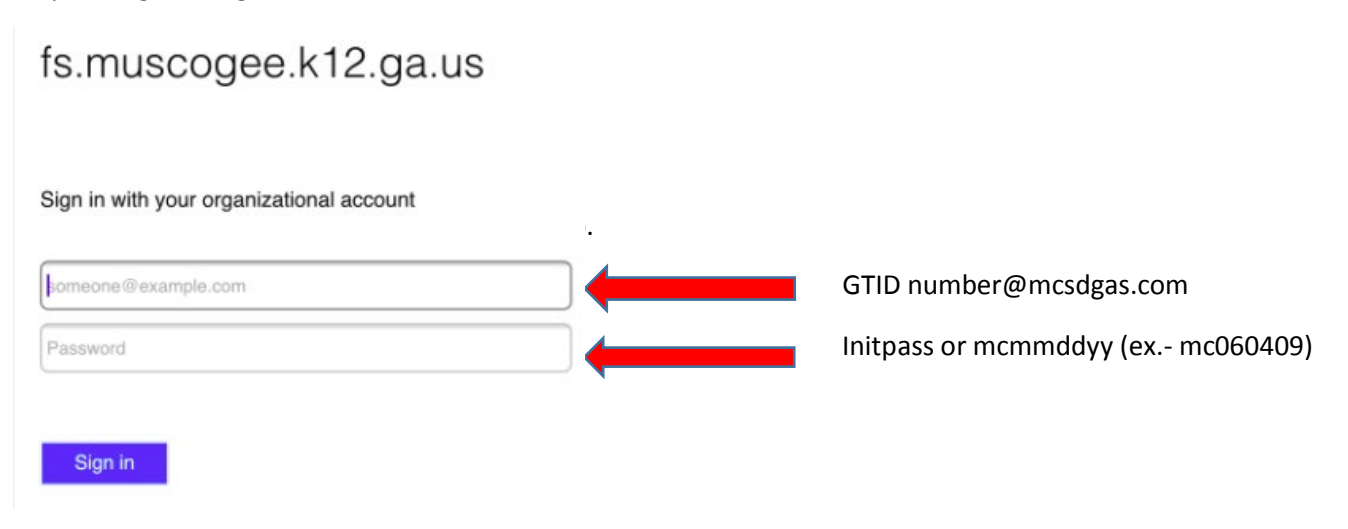

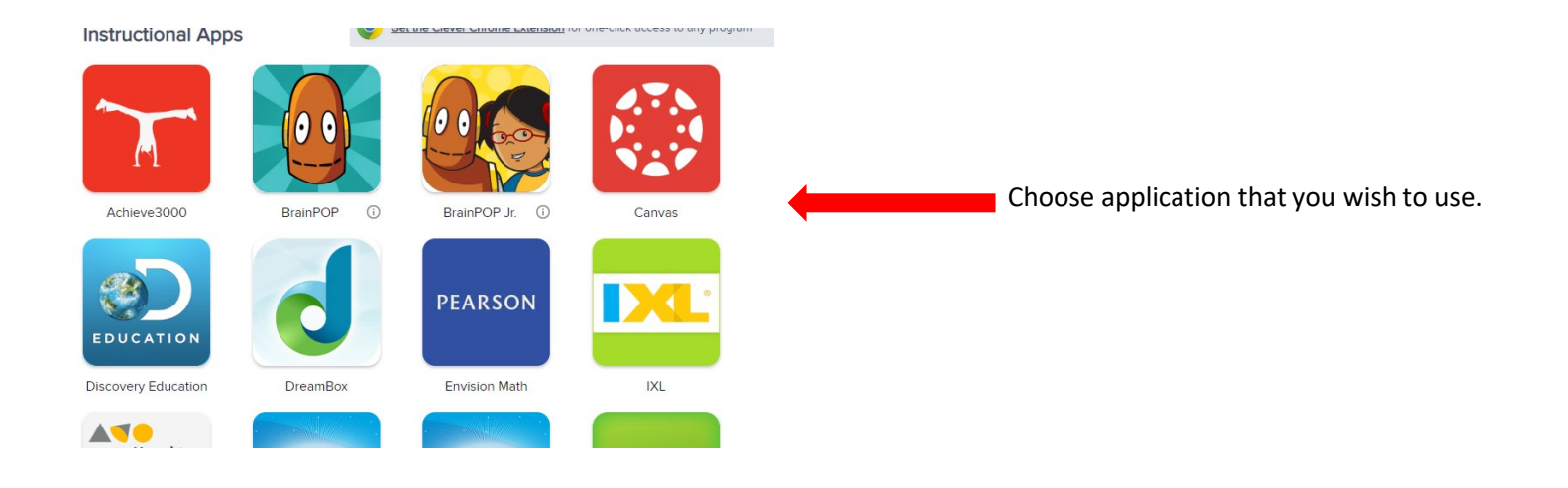